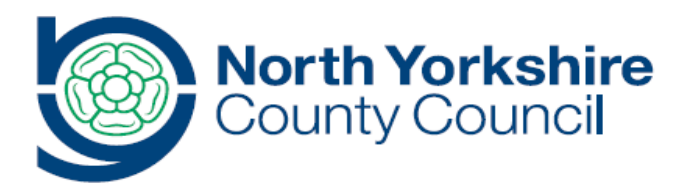

# **Viewing live meetings of the County Council held remotely during the Covid-19 Pandemic**

## **User guide for members of the public**

Further to national guidance regarding social distancing during the Covid-19 pandemic, regulations have been put in place to enable councils to remotely hold decision-making meetings which would normally be open to public attendance. These meetings must be live streamed to enable the public to continue to access the proceedings.

At North Yorkshire County Council, meetings which are accessible to the public will be live streamed but you do not need to have special software installed in order to view the live meeting.

### **Viewing a meeting that is being held remotely**

Agendas and papers for council meetings can be found at <https://democracy.northyorks.gov.uk/>

Where a council meeting is being broadcast to the public, go to **www.northyorks.gov.uk/livemeetings** to access the live broadcast.

This will take you to the council's YouTube channel. If the meeting has not yet started you will see a similar screen to that below.

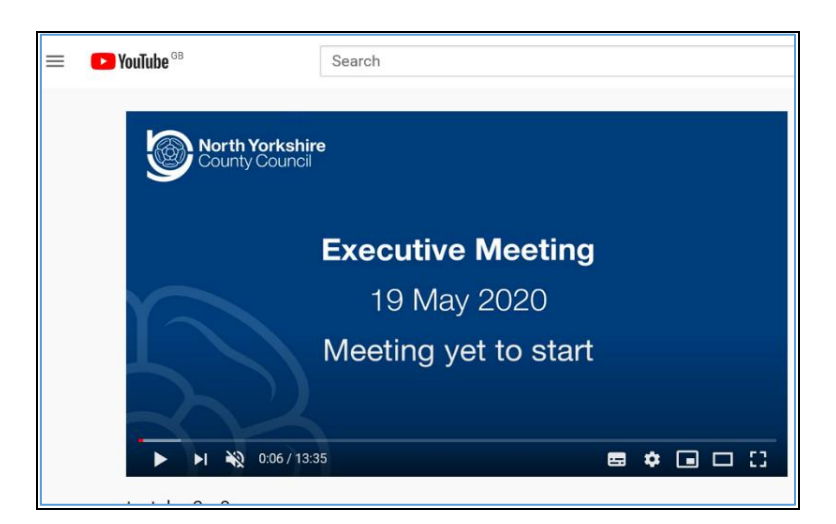

You will see there are a number of functions at the bottom of the screen, as below.

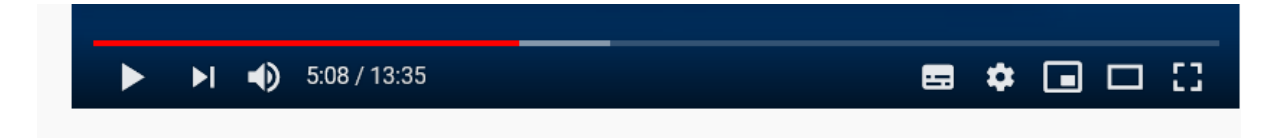

Click on the  $\mathbf{I}$  icon on the far right of the control bar to expand the view into full screen.

You also have the following controls available:

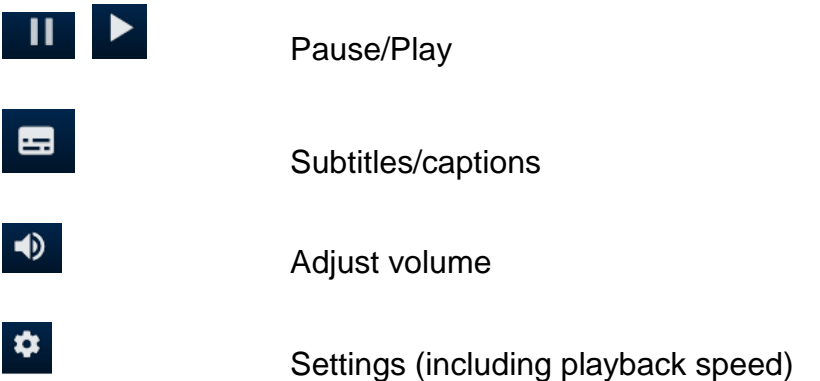

Once the meeting has started, images of those who are participating in the Skype meeting will appear, with their name visible towards the foot of the screen.

The Chair of the meeting will confirm who is present at the beginning of the meeting, either by conducting a roll call or by advising where apologies have been received.

The full list of committee members will be available in the meeting papers at <https://democracy.northyorks.gov.uk/>

The meeting will be recorded.

### **Exempt or Confidential Business**

Members of the public will be excluded from the meeting during consideration of any matter containing exempt or confidential information. Where a confidential matter is considered, the public will be unable to see or hear proceedings and a notice will be placed on the site to advise you of this. Where the business of the meeting needs to resume after consideration of an exempt item has concluded, then the live broadcast will be resumed.

#### **Leaving the meeting**

To exit the live meeting at any point, just click on the 'pause' button.

The recording of the meeting will be made available after the meeting via **www.northyorks.gov.uk/livemeetings**